## Create anything!

## Canva

- Go to canva.com
- Sign-in with Google
- Choose 'as a Teacher'
- Gain access to the education version of Canva!

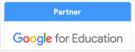

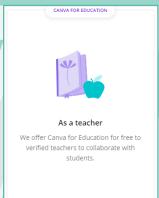

Recommended for you

All your designs

All your designs

Classwork

Brand Kit

All your folders

Trash

Ashley Settle's Class\*

## Begin by choosing what you would like to create.

Select a template or click

Create a design

This sets the dimensions of your design in regards to how you plan to share, download, and/or print your work.

Canva offers a wealth of tutorials and daily blog posts in their Design School under the 'Learn' tab on the main page!

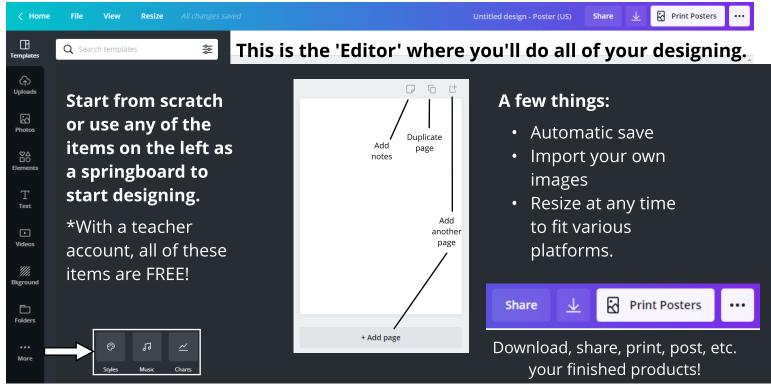

**More** also includes integration with various apps and online programs.

\*Click on your Class tab on the main dashboard. You can add students to your class, or provide a link for them to join, so that they can easily share their designs with you!